# <span id="page-0-0"></span>**User's guide Hx58, Hx58S, HxC58 FDV BC-FDV, BC-FDV-C**

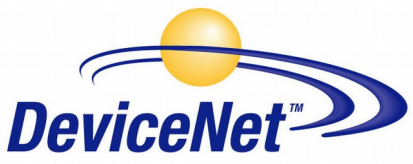

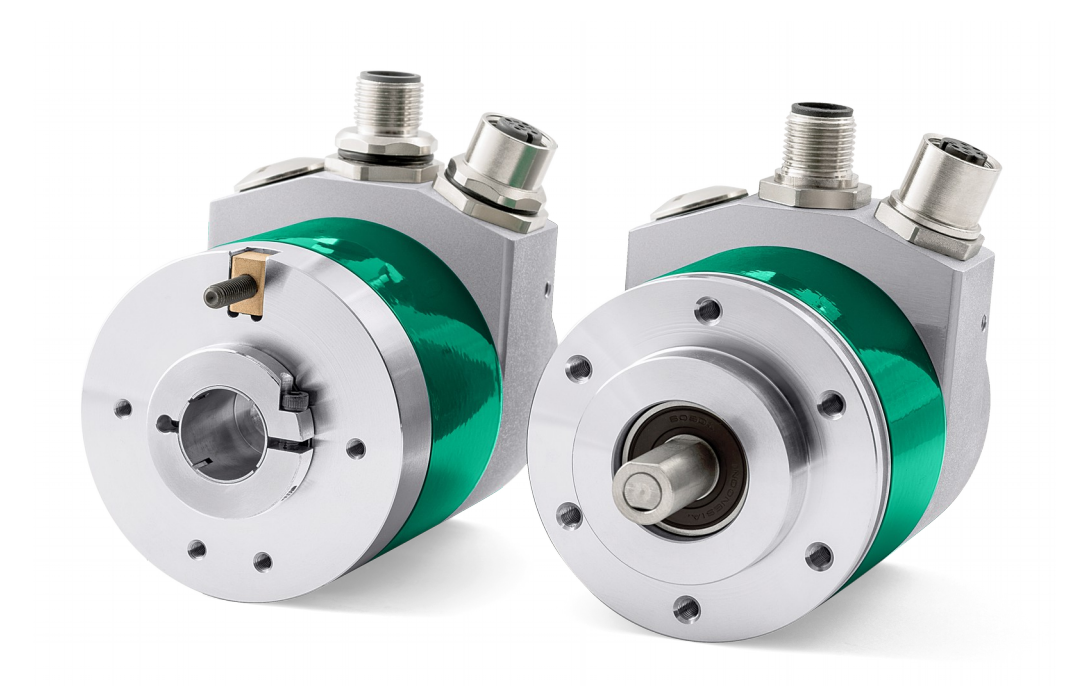

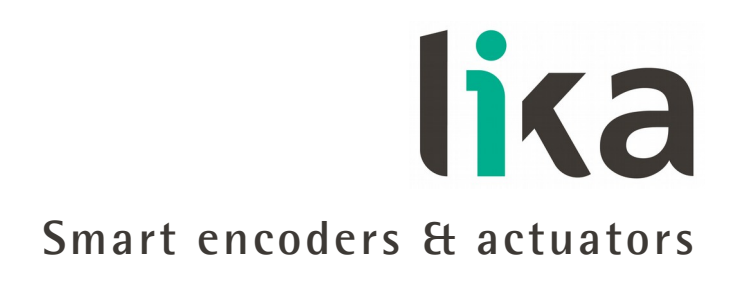

This publication was produced by Lika Electronic s.r.l. 2015. All rights reserved. Tutti i diritti riservati. Alle Rechte vorbehalten. Todos los derechos reservados. Tous droits réservés.

This document and information contained herein are the property of Lika Electronic s.r.l. and shall not be reproduced in whole or in part without prior written approval of Lika Electronic s.r.l. Translation, reproduction and total or partial modification (photostat copies, film and microfilm included and any other means) are forbidden without written authorisation of Lika Electronic s.r.l.

The information herein is subject to change without notice and should not be construed as a commitment by Lika Electronic s.r.l. Lika Electronic s.r.l. reserves the right to make all modifications at any moments and without forewarning.

This manual is periodically reviewed and revised. As required we suggest checking if a new or updated edition of this document is available at Lika Electronic s.r.l.'s website. Lika Electronic s.r.l. assumes no responsibility for any errors or omissions in this document. Critical evaluation of this manual by the user is welcomed. Your comments assist us in preparation of future documentation, in order to make it as clear and complete as possible. Please send an e-mail to the following address [info@lika.it](mailto:info@lika.it) for submitting your comments, suggestions and criticisms.

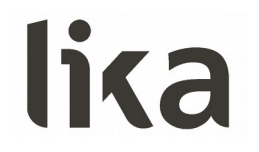

### <span id="page-2-0"></span>**General contents**

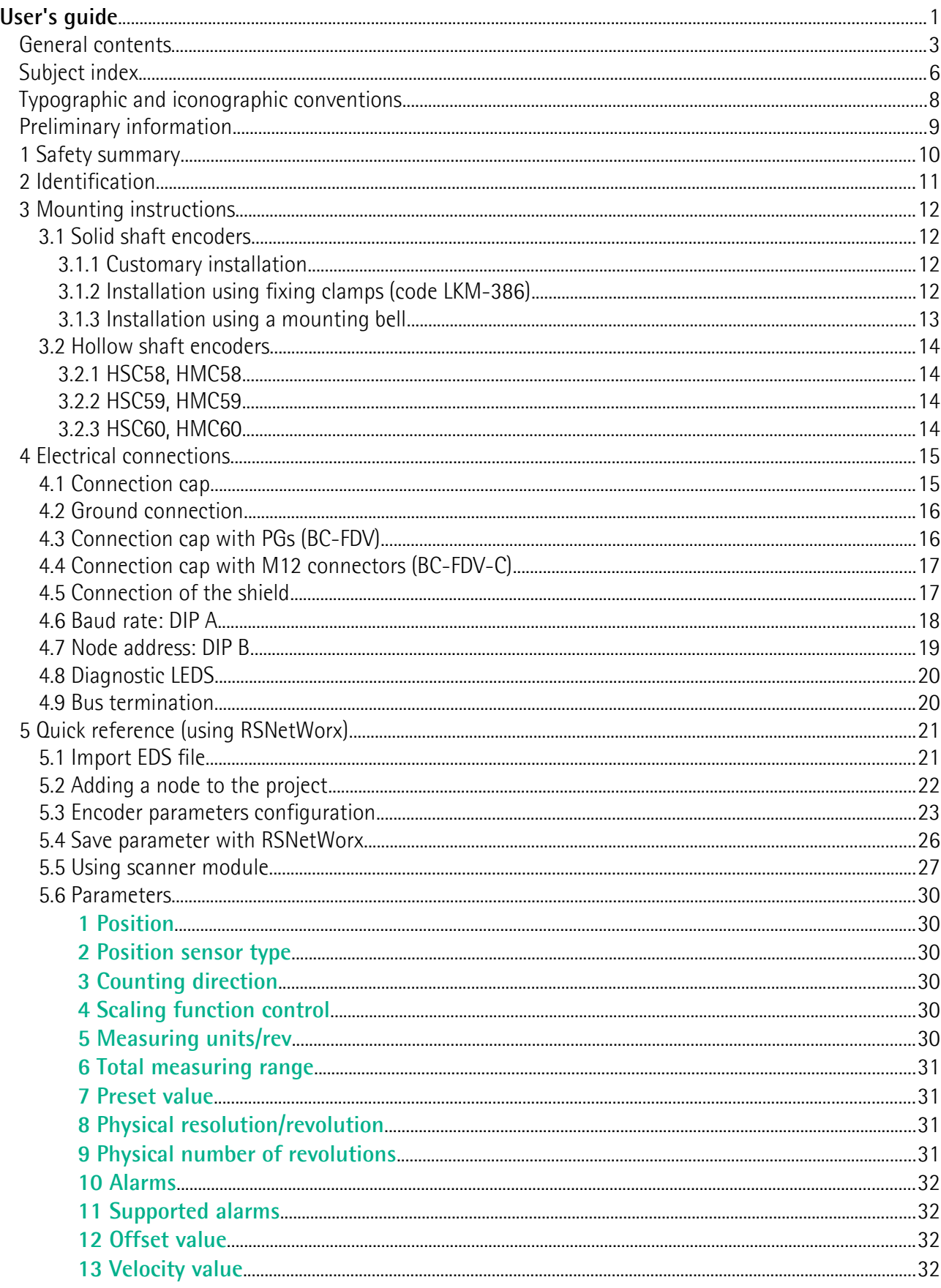

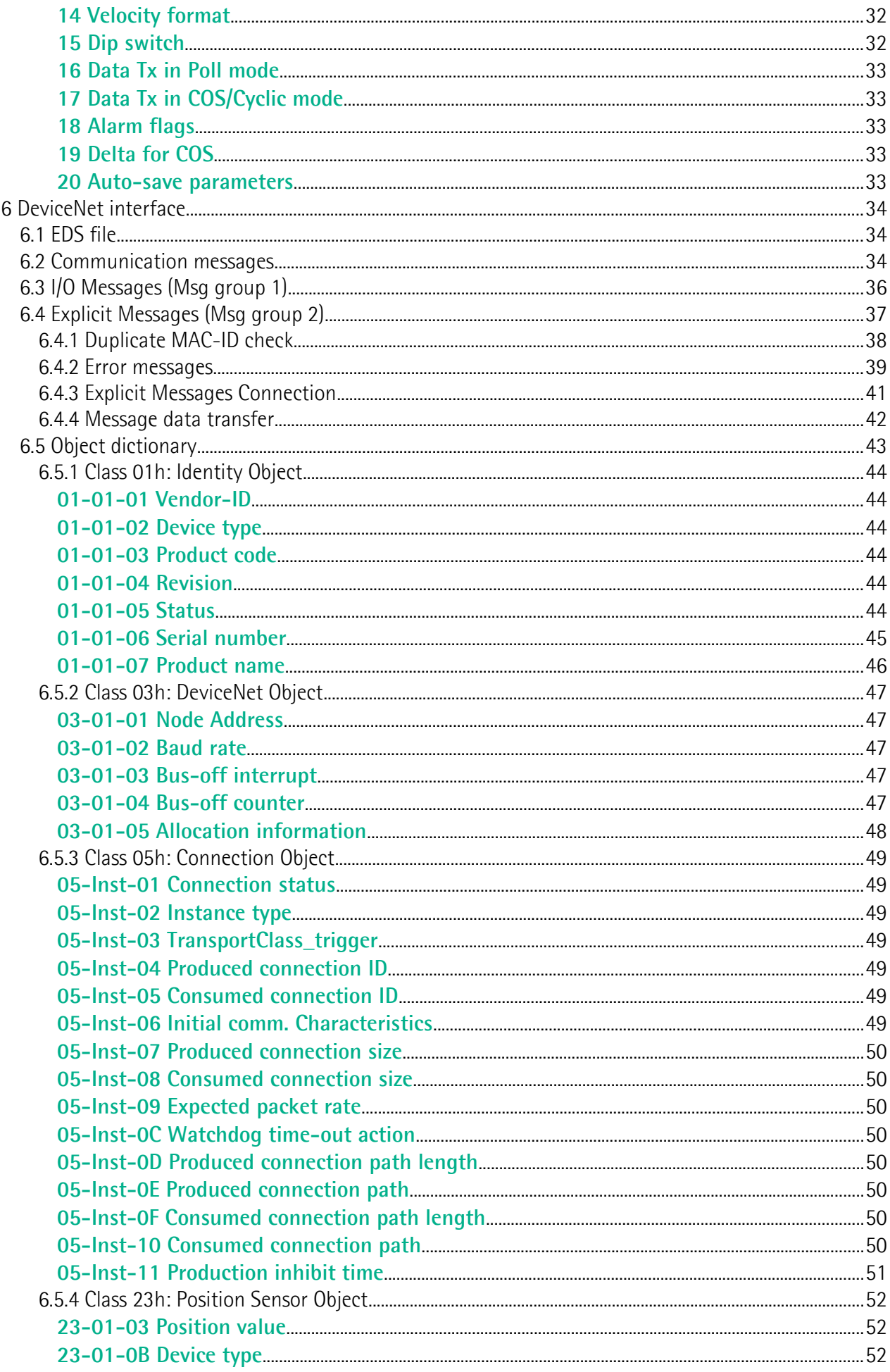

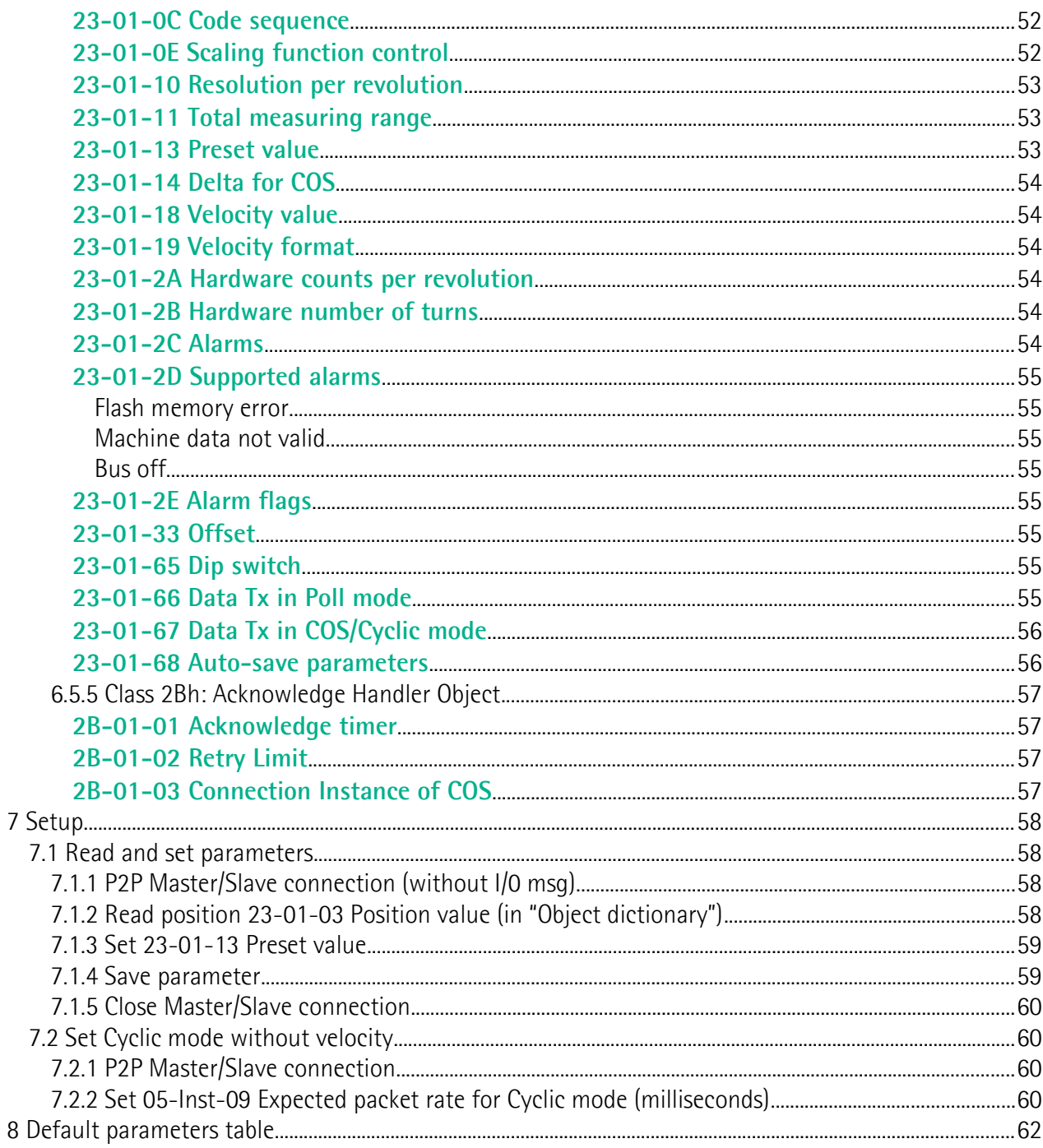

### <span id="page-5-0"></span>**Subject index**

#### **0**

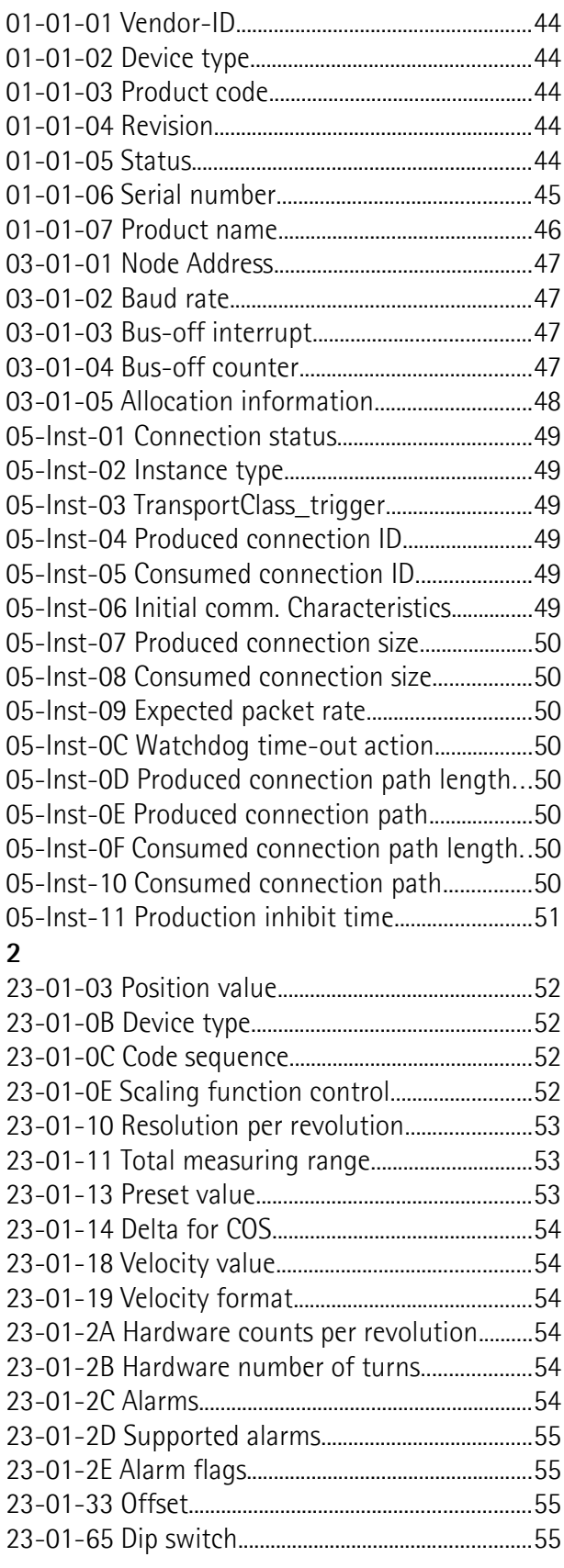

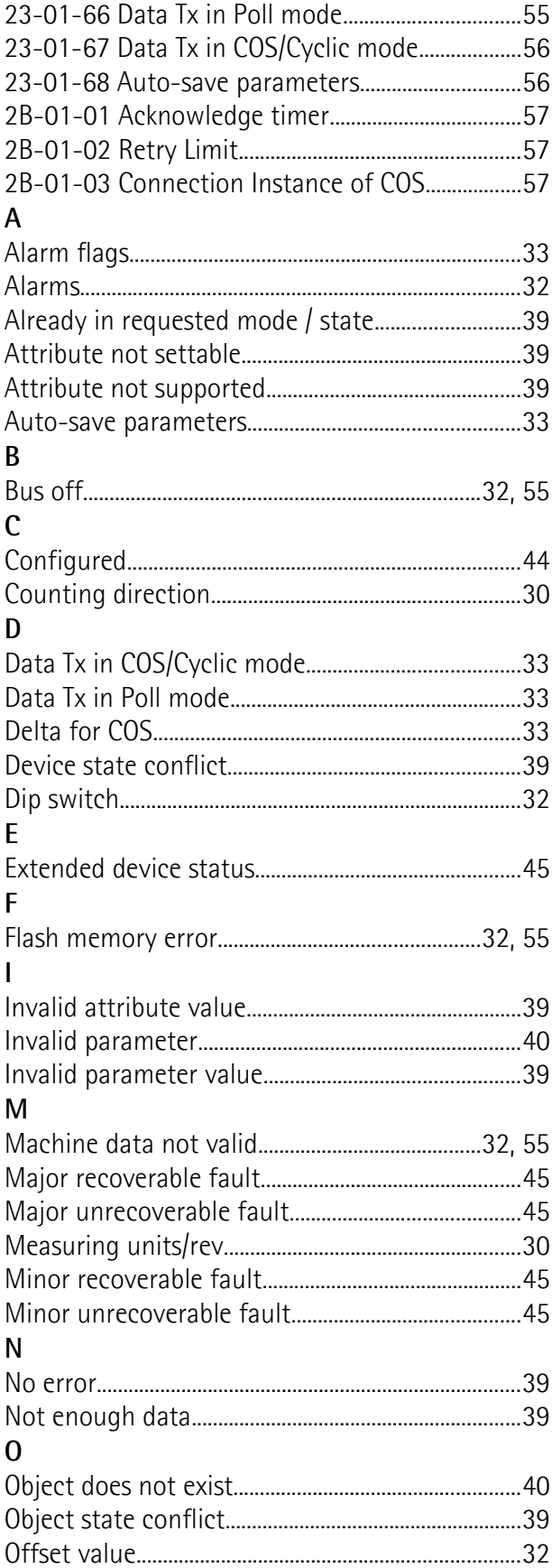

![](_page_6_Picture_4.jpeg)

![](_page_6_Picture_5.jpeg)

### <span id="page-7-0"></span>**Typographic and iconographic conventions**

In this guide, to make it easier to understand and read the text the following typographic and iconographic conventions are used:

- parameters and objects both of the device and the interface are coloured in **GREEN**;
- alarms are coloured in **RED**;
- states are coloured in **FUCSIA**.

When scrolling through the text some icons can be found on the side of the page: they are expressly designed to highlight the parts of the text which are of great interest and significance for the user. Sometimes they are used to warn against dangers or potential sources of danger arising from the use of the device. You are advised to follow strictly the instructions given in this guide in order to guarantee the safety of the user and ensure the performance of the device. In this guide the following symbols are used:

![](_page_7_Picture_106.jpeg)

### <span id="page-8-0"></span>**Preliminary information**

This guide is designed to describe the technical characteristics, installation and use of the DeviceNet encoders of the **Hx58x series**. For any further information please refer to the product datasheet.

To make it easier to read the text, this guide is divided into two main sections.

In the first section general information concerning the safety, the mechanical installation and the electrical connection as well as tips for setting up and running properly and efficiently the unit are provided.

In the second section, entitled **DeviceNet Interface**, both general and specific information is given on the DeviceNet interface. In this section the interface features and the objects implemented in the unit are fully described.

#### <span id="page-9-0"></span>**1 Safety summary**

![](_page_9_Picture_3.jpeg)

#### **Safety**

- Always adhere to the professional safety and accident prevention regulations applicable to your country during device installation and operation;
- installation and maintenance operations have to be carried out by qualified personnel only, with power supply disconnected and stationary mechanical parts;
- device must be used only for the purpose appropriate to its design: use for purposes other than those for which it has been designed could result in serious personal and/or the environment damage;
- high current, voltage and moving mechanical parts can cause serious or fatal injury;
- warning ! Do not use in explosive or flammable areas;
- failure to comply with these precautions or with specific warnings elsewhere in this manual violates safety standards of design, manufacture, and intended use of the equipment;
- Lika Electronic assumes no liability for the customer's failure to comply with these requirements.

![](_page_9_Picture_12.jpeg)

#### Electrical safety

- Turn off power supply before connecting the device;
- connect according to explanation in the "4  [Electrical connections"](#page-14-1) section;
- in compliance with the 2004/108/EC norm on electromagnetic compatibility, following precautions must be taken:
	- before handling and installing, discharge electrical charge from your body and tools which may come in touch with the device;
	- power supply must be stabilized without noise, install EMC filters on device power supply if needed;
	- always use shielded cables (twisted pair cables whenever possible);
	- avoid cables runs longer than necessary;
	- avoid running the signal cable near high voltage power cables;
	- mount the device as far as possible from any capacitive or inductive noise source, shield the device from noise source if needed;
	- to guarantee a correct working of the device, avoid using strong magnets on or near by the unit;
	- minimize noise by connecting the shield and/or the connector housing and/or the frame to ground. Make sure that ground is not affected by noise. The connection point to ground can be situated both on the device side and on user's side. The best solution to minimize the interference must be carried out by the user.

![](_page_10_Picture_2.jpeg)

#### **Mechanical safety**

- Install the device following strictly the information in the "3  [Mounting](#page-11-3) [instructions"](#page-11-3) section;
- mechanical installation has to be carried out with stationary mechanical parts;
- do not disassemble the encoder;
- do not tool the encoder or its shaft;
- delicate electronic equipment: handle with care; do not subject the device and the shaft to knocks or shocks;
- respect the environmental characteristics declared by manufacturer;
- unit with solid shaft: in order to guarantee maximum reliability over time of mechanical parts, we recommend a flexible coupling to be installed to connect the encoder and user's shaft; make sure the misalignment tolerances of the flexible coupling are respected;
- unit with hollow shaft: the encoder can be mounted directly on a shaft whose diameter has to respect the technical characteristics specified in the purchase order and clamped by means of the collar and, when requested, the anti-rotation pin.

#### <span id="page-10-0"></span>**2 Identification**

Device can be identified through the **order code** and the **serial number** printed on the label applied to its body. Information is listed in the delivery document too. Please always quote the order code and the serial number when reaching Lika Electronic for purchasing spare parts or needing assistance. For any information on the technical characteristics of the product [refer to the](http://www.lika.it/eng/prodotti.php?id_cat=267&id_fam=270&id_sfam=288) [technical catalogue.](http://www.lika.it/eng/prodotti.php?id_cat=267&id_fam=270&id_sfam=288)

![](_page_10_Picture_14.jpeg)

**Warning**: encoders having order code ending with "/Sxxx" may have mechanical and electrical characteristics different from standard and be supplied with additional documentation for special connections (Technical info).

#### <span id="page-11-3"></span>**3 Mounting instructions**

![](_page_11_Picture_3.jpeg)

#### **WARNING**

Installation and maintenance operations have to be carried out by qualified personnel only, with power supply disconnected and mechanical parts absolutely in stop.

#### <span id="page-11-2"></span>**3.1 Solid shaft encoders**

- Mount the flexible coupling 1 on the encoder shaft;
- fix the encoder to the flange 2 (or to the mounting bell) by means of screws 3;
- secure the flange 2 to the support (or the mounting bell to the motor);
- mount the flexible coupling 1 on the motor shaft;
- make sure the misalignment tolerances of the flexible coupling 1 are respected.

#### <span id="page-11-1"></span>**3.1.1 Customary installation**

![](_page_11_Picture_13.jpeg)

![](_page_11_Picture_157.jpeg)

#### <span id="page-11-0"></span>**3.1.2 Installation using fixing clamps (code LKM-386)**

![](_page_11_Figure_16.jpeg)

![](_page_11_Picture_158.jpeg)

#### <span id="page-12-0"></span>**3.1.3 Installation using a mounting bell**

![](_page_12_Picture_3.jpeg)

#### <span id="page-13-3"></span>**3.2 Hollow shaft encoders**

#### <span id="page-13-2"></span>**3.2.1 HSC58, HMC58**

- Fasten the anti-rotation pin 1 to the rear of the motor (secure it using a locknut);
- mount the encoder on the motor shaft using the reducing sleeve 8 (if supplied). Avoid forcing the encoder shaft;
- insert the anti-rotation pin 1 into the slot on the flange of the encoder; this secures it in place by grub screw 2, preset at Lika;
- fix the collar 3 to the encoder shaft (apply threadlocker to screw 3).

![](_page_13_Picture_8.jpeg)

#### <span id="page-13-1"></span>**3.2.2 HSC59, HMC59**

- Mount the encoder on the motor shaft using the reducing sleeve 8 (if supplied). Avoid forcing the encoder shaft;
- fasten the fixing plate 4 to the rear of the motor using two M3 cylindrical head screws 5;
- fix the collar 3 to the encoder shaft (apply threadlocker to screw 3).

![](_page_13_Picture_13.jpeg)

#### <span id="page-13-0"></span>**3.2.3 HSC60, HMC60**

- Fix the tempered pin 6 to the rear of the motor;fix the tempered pin 6 to the rear of the motor;
- mount the encoder on the motor shaft using the reducing sleeve 8 (if supplied). Avoid forcing the encoder shaft;
- make sure the anti-rotation pin 6 is inserted properly into the fixing plate 7;
- fix the collar 3 to the encoder shaft (apply threadlocker to screw 3).

![](_page_13_Figure_19.jpeg)

#### <span id="page-14-1"></span>**4 Electrical connections**

# **WARNING**

Power supply must be turned off before performing any electrical connection!

#### <span id="page-14-0"></span>**4.1 Connection cap**

![](_page_14_Picture_6.jpeg)

#### **WARNING**

Do not remove or mount the connection cap with power supply switched ON. Damage may be caused to internal components.

The terminal connectors for connecting the power supply and the BUS IN and BUS OUT cables (BC-FD connection cap) as well as the dip-switches meant to set the baud rate and the node ID and activate the termination resistance are located inside the encoder connection cap. Thus you must remove the connection cap to access any of them.

![](_page_14_Picture_10.jpeg)

#### **NOTE**

Be careful not to damage the internal components when you perform this operation.

To remove the connection cap loosen the two screws 1. Please be careful with the internal connector.

Always replace the connection cap at the end of the operation. Take care in reconnecting the internal connector. Tighten the screws 1 using a tightening torque of approx. 2.5 Nm.

![](_page_14_Picture_15.jpeg)

#### **WARNING**

You are required to check that the encoder body and the connection cap are at the same potential before replacing the connection cap!

![](_page_14_Picture_18.jpeg)

#### <span id="page-15-1"></span>**4.2 Ground connection**

Minimize noise by connecting the shield and/or the connector housing and/or the frame to ground. Make sure that ground is not affected by noise. The connection point to ground can be situated both on the device side and on user's side. The best solution to minimize the interference must be carried out by the user. You are advised to provide the ground connection as close as possible to the encoder. We suggest using the ground point provided in the cap (see Figure, use 1 TCEI M3 x 6 cylindrical head screw with 2 tooth lock washers).

![](_page_15_Figure_4.jpeg)

#### <span id="page-15-0"></span>**4.3 Connection cap with PGs (BC-FDV)**

PG and **CAN** Shield <sup>2</sup> **1** CAN GND is the 0V reference of CAN signals, it is not connected to 0Vdc supply voltage.

H CAN High

**2** Connect cable shield to cable gland.

#### <span id="page-16-1"></span>**4.4 Connection cap with M12 connectors (BC-FDV-C)**

BC-FDV-C connection cap is fitted with two M12 connectors with pin-out in compliance with DeviceNet standard. Therefore you can use standard DeviceNet cables commercially available.

![](_page_16_Picture_4.jpeg)

![](_page_16_Picture_117.jpeg)

1 CAN Shield is also connected to pin 1 to allow the connection of the shield even if the plug connector has a plastic case.

#### <span id="page-16-0"></span>**4.5 Connection of the shield**

Disentangle and shorten the shielding 1 and then bend it over the part 2; finally place the ring nut 3 of the connector. Be sure that the shielding 1 is in tight contact with the ring nut 3.

![](_page_16_Picture_9.jpeg)

#### <span id="page-17-0"></span>**4.6 Baud rate: DIP A**

![](_page_17_Picture_3.jpeg)

#### **WARNING**

Power supply must be turned off before performing this operation!

Bit rate must be set using **DIP A** dip-switches:

![](_page_17_Picture_173.jpeg)

Set binary value of transmission rate considering that: ON=1, OFF=0.

![](_page_17_Picture_174.jpeg)

Baud rate values table:

![](_page_17_Picture_175.jpeg)

![](_page_17_Picture_12.jpeg)

#### **NOTE**

Bits 3 and 4 must be always set to OFF.

![](_page_17_Picture_15.jpeg)

#### **EXAMPLES**

Set the baud rate to 250 Kbit/s: **01** (binary value, see table above)

![](_page_17_Picture_176.jpeg)

Set baud rate to 500 Kbit/s:

**10** (binary value, see table above)

![](_page_17_Picture_177.jpeg)

![](_page_17_Figure_22.jpeg)

OFF

#### <span id="page-18-0"></span>**4.7 Node address: DIP B**

![](_page_18_Picture_3.jpeg)

#### **WARNING**

Power supply must be turned off before performing this operation!

The node number must be set via hardware using DIP B dip-switches. Allowed addresses range between 0 and 63. The default value is 1.

![](_page_18_Figure_7.jpeg)

Set the node number in binary value: ON=1, OFF=0

![](_page_18_Picture_301.jpeg)

![](_page_18_Picture_10.jpeg)

#### **Example**

Set node number = 25:

**10 = 0001 10012** (binary value)

![](_page_18_Picture_302.jpeg)

![](_page_18_Picture_15.jpeg)

#### Set node number = 55: **10 = 0011 01112** (binary value)

![](_page_18_Picture_303.jpeg)

![](_page_18_Picture_18.jpeg)

#### <span id="page-19-1"></span>**4.8 Diagnostic LEDS**

Two diagnostic LEDs located in the rear side of the connection cap are designed to show the operating or fault status of the DeviceNet interface and the system as well.

**NS Led** Network Status LED: this LED shows the status of the communication network.

**MS Led** Module Status LED: this LED shows the status of the device.

![](_page_19_Picture_165.jpeg)

![](_page_19_Picture_166.jpeg)

#### <span id="page-19-0"></span>**4.9 Bus termination**

A bus termination resistance is provided in the connection cap. This has to be activated as line termination in the first and last device of the network. Use RT Switch to activate or deactivate the bus termination.

![](_page_19_Picture_167.jpeg)

![](_page_19_Figure_11.jpeg)

#### <span id="page-20-1"></span>**5 Quick reference (using RSNetWorx)**

#### <span id="page-20-0"></span>**5.1 Import EDS file**

DeviceNet encoders are supplied with their own EDS file **Lika\_Hx58x\_FDV\_Vx.eds** (enter **[www.lika.biz > PRODUCTS > ROTARY](http://www.lika.it/eng/prodotti.php?id_cat=267&id_fam=270&id_sfam=288) [ENCODERS > ABSOLUTE ENCODERS > DEVICENET > HX58 FB](http://www.lika.it/eng/prodotti.php?id_cat=267&id_fam=270&id_sfam=288)**). EDS file has to be installed in the Master device.

**Lika\_HS58x\_FDV\_Vx.eds:** for single-turn encoders Lika HM58x FDV Vx.eds: for multi-turn encoders

In this section the installation and configuration of the device using **Rockwell Automation's RSNetWorx** program are described.

![](_page_20_Picture_100.jpeg)

On the menu bar of the **RSNetWorx** window, select the **Tools** menu and then press the **EDS Wizard…** command.

In the **EDS Wizard** window select **Register an EDS file(s)** option and then press **Next >** button.

![](_page_20_Picture_10.jpeg)

Press the **Browse...** button to browse through the folders and select the .eds file to be installed; finally press the **Next >** button to continue.

Lika\_HS58x\_FDV\_Vx.eds Lika\_HM58x\_FDV\_Vx.eds

Then, follow the remaining steps to complete the EDS wizard.

![](_page_21_Picture_5.jpeg)

#### <span id="page-21-0"></span>**5.2 Adding a node to the project**

In the **Hardware** pane of the **RSNetworx** window, open the directory tree and select DeviceNet\Vendor\Lika Electronic SNC\Generic Device; drag the "LIKA Hx58" module to the **Graph** pane on the right.

![](_page_21_Picture_77.jpeg)

#### <span id="page-22-0"></span>**5.3 Encoder parameters configuration**

Double-click the encoder icon in the **Graph** pane and open the **Properties** window.

![](_page_22_Picture_47.jpeg)

Open the **General** page of the **Properties** window and set the address node in the **Address** box.

![](_page_22_Picture_48.jpeg)

Open the **Parameters** page of the **Properties** window if you need to read, set and save the encoder parameters.

![](_page_23_Picture_61.jpeg)

Please pay particular attention to **[16 Data Tx in Poll mode](#page-32-4)**, **[17 Data Tx in](#page-32-3) [COS/Cyclic mode](#page-32-3)** and **[20 Auto-save parameters](#page-32-0)** parameters.

**[16 Data Tx in Poll mode](#page-32-4)** and **[17 Data Tx in COS/Cyclic mode](#page-32-3)** parameters must be set in accordance with the scanner module settings (see the ["5.5 Using](#page-26-0) [scanner module"](#page-26-0) section on page [27\)](#page-26-0).

![](_page_23_Picture_62.jpeg)

![](_page_24_Picture_2.jpeg)

Parameter 17: **[17 Data Tx in COS/Cyclic mode](#page-32-3)** = "Position Value"

Set scanner module parameters accordingly:

![](_page_24_Picture_92.jpeg)

For any further information on the scanner module parameters refer to the ["5.5](#page-26-0) [Using scanner module"](#page-26-0) section on page [27.](#page-26-0)

Click **Upload** button to upload and read the current configuration.

![](_page_24_Picture_9.jpeg)

Click **Download** button to send the new parameters to the encoder.

![](_page_24_Picture_11.jpeg)

#### **NOTE**

If **[20 Auto-save parameters](#page-32-0)** = YES, new parameters values are saved automatically; otherwise if **[20 Auto-save parameters](#page-32-0)** = NO, you must start manually the "save parameters" procedure; see the ["5.4 Save parameter with](#page-25-0) [RSNetWorx"](#page-25-0) section.

#### <span id="page-25-0"></span>**5.4 Save parameter with RSNetWorx**

**Properties** window allows you to set device parameters. After this operation is carried out, data is stored in RAM memory only. In case of "Reset node", "Node restore" or power off, parameters will be lost.

To save new parameters permanently you must start the CLASS INSTANCE EDITOR; to do this right-click the encoder icon in the **Graph** pane and select the **Class Instance Editor...** command.

![](_page_25_Picture_78.jpeg)

In the **Class Instance Editor** window enter values expressed in hexadecimal notation as shown in the Figure below. When setting up is carried out, press the **Execute** button: data will be downloaded to the encoder and saved.

Soon afterwards, **The execution was completed** message will appear to confirm that data has been downloaded and saved properly.

Close the **Class Instance Editor** window pressing the **Close** button.

![](_page_25_Picture_79.jpeg)

#### <span id="page-26-0"></span>**5.5 Using scanner module**

To manage I/O data using the scanner module open the **Properties** window; if requested, upload the configuration and then open the **Scanlist** page.

Select Lika device in the **Available Devices** pane on the left and move it to the **Scanlist** pane on the right pressing the **>** button. Now double-click the item in the **Scanlist** pane to open the **Edit I/O parameters** window.

![](_page_26_Picture_54.jpeg)

![](_page_26_Picture_55.jpeg)

Now, set the **Input Size** value in both panes **Polled** and **Change of State / Cyclic** according to **[16 Data Tx in Poll mode](#page-32-4)** and **[17 Data Tx in COS/Cyclic](#page-32-3) [mode](#page-32-3)** values respectively (see encoder parameters in section ["5.6 Parameters"](#page-29-5)). If "Position value" is set: **Input Size** = 4 bytes if "Position value + velocity" is set: **Input Size** = 8 bytes

![](_page_27_Picture_66.jpeg)

Click the **OK** button to confirm parameters.

The list of variables is available in the **Input** page.

![](_page_28_Picture_2.jpeg)

#### **Example**

In the following example:

**[16 Data Tx in Poll mode](#page-32-4)** = Position value + velocity;

**[17 Data Tx in COS/Cyclic mode](#page-32-3) = Position value.** 

![](_page_28_Picture_123.jpeg)

Polled messages:

![](_page_28_Picture_124.jpeg)

COS messages:

![](_page_28_Picture_125.jpeg)

#### <span id="page-29-5"></span>**5.6 Parameters**

#### <span id="page-29-4"></span>**1 Position**

This attribute shows the current absolute position detected by the position sensor.

#### <span id="page-29-3"></span>**2 Position sensor type**

Type of device. 1: Single-turn absolute rotary encoder. 2: Multi-turn absolute rotary encoder. Default =  $2 \text{ (min. = 1, max. = 2)}$ 

#### <span id="page-29-2"></span>**3 Counting direction**

**[3 Counting direction](#page-29-2)** attribute defines whether the position value output by the encoder increases when the encoder shaft rotates clockwise (CW) or counterclockwise (CCW). CW and CCW rotations are viewed from shaft end. CW (0): turning the shaft CW the position will increase; CCW (1): turning the shaft CCW the position will increase. Default =  $0$  (min. =  $0$ , max. =  $1$ )

#### <span id="page-29-1"></span>**4 Scaling function control**

- Disabled (0): device uses the physical (hardware) resolution (see the **[8](#page-30-1) [Physical resolution/revolution](#page-30-1)** and **[9 Physical number of](#page-30-0) [revolutions](#page-30-0)** parameters).
- Enabled (1): device uses the custom resolution set in the **[5 Measuring](#page-29-0) [units/rev](#page-29-0)** and **[6 Total measuring range](#page-30-3)** parameters.

Default =  $0 \, \text{(min. = 0. max. = 1)}$ 

#### <span id="page-29-0"></span>**5 Measuring units/rev**

This object sets the number of distinguishable steps per revolution. Enabled if **[4 Scaling function control](#page-29-1)** = "Enabled". Allowed values are less than or equal to the **[8 Physical resolution/revolution](#page-30-1)** value. Default =  $262144$  (min. = 1, max. =  $262144$ ) HS58x  $Default = 65536$  (min. = 1, max. = 65536) HM58x

![](_page_29_Picture_15.jpeg)

#### **NOTE**

We advise values which are power of 2 (2<sup>n</sup>: 2, 4, ..., 2048, 4096, 8192,...) to be set in the **[5 Measuring units/rev](#page-29-0)** and **[6 Total measuring range](#page-30-3)** parameters in order to avoid counting errors.

If the **[5 Measuring units/rev](#page-29-0)** and/or **[6 Total measuring range](#page-30-3)** parameters are changed, then the **[7 Preset value](#page-30-2)** parameter has to be set in accordance with new resolution.

### lica

#### <span id="page-30-3"></span>**6 Total measuring range**

This parameter allows the operator to convert the measuring range of the encoder to a different measuring range required by the application.

Enabled if **[4 Scaling function control](#page-29-1)** = "Enabled".

Allowed values are less than or equal to the **[Physical total resolution](#page-30-4)**.

<span id="page-30-4"></span>**Physical total resolution** = **[8 Physical resolution/revolution](#page-30-1) [9 Physical](#page-30-0) [number of revolutions](#page-30-0)**.

![](_page_30_Picture_240.jpeg)

![](_page_30_Picture_8.jpeg)

#### **NOTE**

We advise values which are power of 2 (2<sup>n</sup>: 2, 4, ..., 2048, 4096, 8192,...) to be set in **[5 Measuring units/rev](#page-29-0)** and **[6 Total measuring range](#page-30-3)** parameters in order to avoid counting errors.

If **[5 Measuring units/rev](#page-29-0)** and/or **[6 Total measuring range](#page-30-3)** parameters are changed, **[7 Preset value](#page-30-2)** parameter has to be set in accordance with new resolution.

#### <span id="page-30-2"></span>**7 Preset value**

**[7 Preset value](#page-30-2)** function is meant to assign a certain value to a desired physical position of the encoder shaft. When the axis reaches the set physical position the **[7 Preset value](#page-30-2)** is transmitted. **[7 Preset value](#page-30-2)** must not be greater than the **[6 Total measuring range](#page-30-3)** to avoid run-time errors.

Default =  $0 \text{ (min. = 1, max. = } 262143)$  HS58x Default =  $0 \text{ (min. = 0, max. = } 1073741823)$  HM58x

<span id="page-30-1"></span>**8 Physical resolution/revolution**

This parameter defines the hardware number of distinguishable steps per revolution.

If you need to set a different resolution see **[5 Measuring units/rev](#page-29-0)** parameter.  $Default = 262144$  (min. = 1, max. = 262144) HS58x Default =  $65536$  (min. = 1, max. =  $65536$ ) HM58x

<span id="page-30-0"></span>**9 Physical number of revolutions**

This object defines the hardware number of revolutions.

**[Physical total resolution](#page-30-4)** = **[8 Physical resolution/revolution](#page-30-1)** \* **[9 Physical](#page-30-0) [number of revolutions](#page-30-0)**.

If you need to set a different total resolution see **[5 Measuring units/rev](#page-29-0)** and **[6](#page-30-3) [Total measuring range](#page-30-3)** parameters.

 $Default = 1$  (min. = 1, max. = 1) HS58x Default =  $16384$  (min. = 1, max. =  $16384$ ) HM58x

#### <span id="page-31-3"></span>**10 Alarms**

An alarm is set when a bit indicating a fault is set to true (high). See the **[11](#page-31-2) [Supported alarms](#page-31-2)** values.

Default =  $0 \text{ (min. = 0, max. = 32767)}$ 

#### <span id="page-31-2"></span>**11 Supported alarms**

This attribute contains information on supported alarms.

![](_page_31_Picture_189.jpeg)

#### <span id="page-31-1"></span>**12 Offset value**

The **[12 Offset value](#page-31-1)** attribute is calculated by the **[7 Preset value](#page-30-2)** function and shifts the **[1 Position](#page-29-4)** attribute using the calculated value.

Offset = **[7 Preset value](#page-30-2)** - "Internal Position Value".

![](_page_31_Picture_190.jpeg)

![](_page_31_Picture_191.jpeg)

#### <span id="page-31-0"></span>**13 Velocity value**

This attribute represents the current speed detected by the position sensor and calculated every 100 ms.

#### <span id="page-31-5"></span>**14 Velocity format**

This attribute sets the engineering units for the velocity value. steps/s (0): number of steps per second (default value); rpm (1): revolutions per minute. Default =  $0$  (min. =  $0$ , max. =  $1$ )

#### <span id="page-31-4"></span>**15 Dip switch**

This object shows the status of the dip switches.

The dip switches are located in the connection cap and used to set the baud rate and the node ID (see the ["4.6 Baud rate: DIP A"](#page-17-0) and ["4.7 Node address: DIP B"](#page-18-0) sections). MAC ID bits are from 0 to 5; baud rate bits are 8 and 9.

### lica

#### <span id="page-32-4"></span>**16 Data Tx in Poll mode**

This parameter is meant to set which input data is sent when the [Polled](#page-35-3) mode connection is enabled.

Allowed values: Position value (0, default value) Position value  $+$  velocity (1) Default =  $0 \text{ (min. = 0, max. = 1)}$ 

#### <span id="page-32-3"></span>**17 Data Tx in COS/Cyclic mode**

This parameter is meant to set which input data is sent when the [Change Of](#page-35-1) [State](#page-35-1) (COS) / [Cyclic](#page-35-2) mode connection is enabled. Allowed values: Position value (0, default value)

Position value + velocity (1)

Default =  $0$  (min. =  $0$ , max. =  $1$ )

#### <span id="page-32-2"></span>**18 Alarm flags**

It shows whether a fault occurred and an alarm has been activated, see the **[11](#page-31-2) [Supported alarms](#page-31-2)** object.

NO (0) No active alarm YES (1) Active alarm Default =  $0$  (min. =  $0$ , max. =  $1$ )

#### <span id="page-32-1"></span>**19 Delta for COS**

When the [Change Of State](#page-35-1) (COS) mode connection is enabled, this parameter sets the minimum gap between two I/O messages. Values too low could cause the Bus network to saturate.

 $Default = 5$  (min. = 0, max. = 262143) HS58x Default =  $5 \text{ (min. = 0, max. = } 1073741823)$  HM58x

#### <span id="page-32-0"></span>**20 Auto-save parameters**

- YES (1): when a new parameter is set, the encoder waits 5 seconds and then saves automatically all the new values on EPROM, but only if the received value has been changed.
- NO (0): new parameters are not saved on EPROM automatically. To save new values Class Instance Editor must be used (default value; see the ["5.4](#page-25-0) [Save parameter with RSNetWorx"](#page-25-0) section).

Default =  $0 \text{ (min. = 0, max. = 1)}$ 

#### <span id="page-33-2"></span>**6 DeviceNet interface**

Lika encoders are "Group 2 only server" devices and do not support UCMM messages.

For any omitted information refer to the "Open DeviceNet Vendor Association" documents or visit **[www.odva.org](http://www.odva.org/)**.

#### <span id="page-33-1"></span>**6.1 EDS file**

DeviceNet encoders are supplied with their own EDS file **Lika\_Hx58x\_FDV\_Vx.eds** (enter **[www.lika.biz > PRODUCTS > ROTARY](http://www.lika.it/eng/prodotti.php?id_cat=267&id_fam=270&id_sfam=288) [ENCODERS > ABSOLUTE ENCODERS > DEVICENET > HX58 FB](http://www.lika.it/eng/prodotti.php?id_cat=267&id_fam=270&id_sfam=288)**). EDS file has to be installed in the Master device.

**Lika\_HS58x\_FDV\_Vx.eds:** for singleturn encoders Lika HM58x FDV Vx.eds: for multiturn encoders

#### <span id="page-33-0"></span>**6.2 Communication messages**

Structure of the communication messages:

![](_page_33_Picture_130.jpeg)

Lika DeviceNet encoders support two kinds of communication messages:

- **I/O messages:** I/0 messages are high priority messages. Their meaning is explained in the "Message-ID". Slave device uses these messages to send process data. For further information see the ["6.3 I/O Messages \(Msg group](#page-35-0) [1\)"](#page-35-0) section on page [36.](#page-35-0)
- **Explicit messages:** Explicit messages are low priority messages. They are used to start and close communications between Master and Slave, to read and write Slave configurations and to send diagnostic messages. For further information see the ["6.4 Explicit Messages \(Msg group 2\)"](#page-36-0) section on page [37.](#page-36-0)

Structure of Master-Slave communication:

![](_page_34_Figure_3.jpeg)

![](_page_34_Picture_4.jpeg)

#### **NOTE**

Lika encoders accept only one P2P connection at a time. Simultaneous or multiple P2P connections are rejected.

#### <span id="page-35-0"></span>**6.3 I/O Messages (Msg group 1)**

I/0 messages are used by Lika devices to send the position and the velocity values. The "Message-ID" shows how the message is transmitted.

Position:

![](_page_35_Picture_271.jpeg)

Position and velocity:

![](_page_35_Picture_272.jpeg)

#### **Msg-ID:**

1100<sub>2</sub>: Slave's I/O Multicast Poll Response Msq 1101<sub>2</sub>: Slave's I/O Change Of State or Cyclic Msg 11112: Slave's I/O Poll Rsp/COS/Cyclic Ack Msg

**Source-ID:** device address.

**Byte 0 … Byte 3:** position value.

Available Slave transmission modes:

- <span id="page-35-3"></span> **Polled:** Master device sends a polled request and Slave device replies sending its position value.
	- If the expected packet rate of polled mode is null (see **[05-Inst-09](#page-49-5) [Expected packet rate](#page-49-5)** attribute), communication is always active and timeout status is never triggered; otherwise if the Slave does not receive any message from the Master within the time set in the **[05-Inst-09 Expected](#page-49-5) [packet rate](#page-49-5)** object, then communication is closed (time-out status).
- <span id="page-35-2"></span> **Cyclic:** Slave sends an "I/O message" cyclically. The time between two subsequent transmissions is set in the **[05-Inst-09 Expected packet rate](#page-49-5)** object of the cyclic mode (see the ["6.5.3 Class 05h: Connection Object"](#page-48-6) section).
- <span id="page-35-1"></span> **Change Of State:** Slave sends an "I/O message" every time its status changes or at every heartbeat rate.

Slave can use one of the afore-mentioned "I/O messages" transmission modes only if a peer-to-peer (P2P) connection is arranged with the Master (using an "Explicit Messages Connection", see the ["6.4.3 Explicit Messages Connection"](#page-40-0) section).

#### <span id="page-36-0"></span>**6.4 Explicit Messages (Msg group 2)**

These messages are used to:

- perform a duplicate MAC-ID check (see the ["6.4.1 Duplicate MAC-ID check"](#page-37-0) section);
- send error messages (see the ["6.4.2 Error messages"](#page-38-0) section);
- arrange an explicit message connection: peer-to-peer (P2P) between Master and Slave (see the ["6.4.3 Explicit Messages Connection"](#page-40-0) section);
- arrange a message data transfer: send/receive data configuration (see the ["6.4.4 Message data transfer"](#page-41-0) section).

CAN-ID table of explicit message:

![](_page_36_Picture_164.jpeg)

**MAC-ID:** device address.

#### **Msg-ID:**

000<sub>2</sub>: Master's I/O Bit-Strobe Command Msq

001<sub>2</sub>: Master's I/O Multicast Poll Command Msq

010<sub>2</sub>: Master's I/O COS / Cyclic Acknowledge Msg

011<sub>2</sub>: Slave's Explicit / Unconnected Response Msg

100<sub>2</sub>: Master's Connected Explicit Request Msq

101<sub>2</sub>: Master's I/O Poll Command / COS

110<sub>2</sub>: Group 2 only Unconnected Explicit Request Msq

111<sub>2</sub>: Duplicate MAC-ID Check Msg

#### <span id="page-37-0"></span>**6.4.1 Duplicate MAC-ID check**

This function is used to check, when a device is connected to the DeviceNet network, whether its serial number, node-ID and vendor-ID are single (univocal) in the network.

Message structure:

![](_page_37_Picture_185.jpeg)

![](_page_37_Picture_186.jpeg)

- **R/R bit** = 0: duplicate MAC-ID check request. This message is sent by a device to all nodes in the network.
	- 1: duplicate MAC-ID check response. This message is sent back to sender by the node in the network having the same MAC-ID.

**Port number** = 0: device that allows only one P2P connection.

When serial number, node-ID and vendor-ID are not single (univocal) in the network, an error message is generated and the device that sent the "duplicate MAC-ID check request" switches to "Unrecoverable fault" status (MS LED = red, see the ["4.8 Diagnostic LEDS"](#page-19-1) section and [01-01-05 Status](#page-43-0) attribute).

#### <span id="page-38-0"></span>**6.4.2 Error messages**

These messages are meant to warn about device faults.

![](_page_38_Picture_241.jpeg)

![](_page_38_Picture_242.jpeg)

#### **General error codes**

![](_page_38_Picture_243.jpeg)

![](_page_39_Picture_58.jpeg)

For any further information on general error codes refer to the publication "The CIP Networks Library. Volume I. Common Industrial Protocol (CIP™)".

#### <span id="page-40-0"></span>**6.4.3 Explicit Messages Connection**

These messages are meant to open and close P2P connections between Master and Slave. This is necessary to allow the Slave both to communicate process data using "I/O Messages" and communicate or change parameters using "Data transfer" messages.

![](_page_40_Picture_310.jpeg)

Open connection request:

#### Open connection response:

![](_page_40_Picture_311.jpeg)

#### Close connection request:

![](_page_40_Picture_312.jpeg)

#### Close connection response:

![](_page_40_Picture_313.jpeg)

#### **\*** Allocation choice:

![](_page_40_Picture_314.jpeg)

![](_page_40_Picture_14.jpeg)

#### **Example**

Allocation choice =

01h: used to read and write configuration parameters without "I/O Messages".

03h: activate [Polled](#page-35-3) communication.

61h: activate [Cyclic](#page-35-2) communication without ACK.

#### <span id="page-41-0"></span>**6.4.4 Message data transfer**

These messages are meant to set, read, save or restore configuration parameters.

![](_page_41_Picture_141.jpeg)

#### Data transfer response:

![](_page_41_Picture_142.jpeg)

Service code, Class ID, Instance ID and Attribute ID are meant to set the type and content of data bytes. They must be specified according to the "Object dictionary" (see the ["6.5 Object dictionary"](#page-42-0) section on page [43\)](#page-42-0).

#### <span id="page-42-0"></span>**6.5 Object dictionary**

In the following pages the objects implemented are listed and described as follows:

#### **Class-Instance-Attribute Object name**

[var, access]

- Class, instance and attribute are expressed in hexadecimal notation.
- Var: data type variable

USINT: unsigned single integer 8 bit (1 byte) UINT: unsigned integer 16 bit (2 bytes) UDINT: unsigned double integer 32 bit (4 bytes) WORD: 16 bit specify (2 bytes)

• Access type:  $ro = read only access$ rw = read and write access

![](_page_42_Picture_10.jpeg)

#### **NOTE**

All data bytes are sent from less significant byte (LSB) to most significant byte (MSB).

![](_page_42_Picture_13.jpeg)

#### **Example**

UDINT (4 data bytes):

![](_page_42_Picture_146.jpeg)

#### <span id="page-43-5"></span>**6.5.1 Class 01h: Identity Object**

This object provides identification and general information on the device.

#### Supported **Service codes:**

0Eh = Get\_Attribute\_Single: used to read the connection class attribute value.

Supported **Instances:** 01h = Explicit Message

<span id="page-43-4"></span>**01-01-01 Vendor-ID**

[UINT, ro] Identification of each vendor by number.  $Default = 0299h$ 

<span id="page-43-3"></span>**01-01-02 Device type**

[UINT, ro] Default =  $00h$ : general type.

#### <span id="page-43-2"></span>**01-01-03 Product code**

[UINT, ro] Identification of a particular product of an individual vendor.

#### <span id="page-43-1"></span>**01-01-04 Revision**

[UINT, ro] Hardware and software revisions, the Identity Object represents:

![](_page_43_Picture_166.jpeg)

#### <span id="page-43-0"></span>**01-01-05 Status**

[WORD, ro]

This attribute represents the current status of the device. Its value changes as the state of the device changes. Bit definitions are as follows:

![](_page_43_Picture_167.jpeg)

![](_page_44_Picture_209.jpeg)

For any further information on status instance attribute refer to the publication "The CIP Networks Library. Volume I. Common Industrial Protocol (CIP™)".

#### <span id="page-44-0"></span>**01-01-06 Serial number**

[UDINT, ro] This attribute is a number used in conjunction with the Vendor ID to form a unique identifier for each device on any CIP network.

<span id="page-45-0"></span>**01-01-07 Product name**

[SHORT\_STRING, ro]  $\overline{D}$  Default = 05 4C 49 4B 41 20h = "LIKA"

#### <span id="page-46-4"></span>**6.5.2 Class 03h: DeviceNet Object**

This DeviceNet Object is meant to provide the configuration and status of the physical node connected to DeviceNet network.

#### Supported **Service code:**

0Eh = Get\_Attribute\_Single: used to read connection class attribute value. 10h = Set Attribute Single: used to write connection class attribute value.

Supported **Instance:** 01h = Explicit Message

#### <span id="page-46-3"></span>**03-01-01 Node Address**

[USINT, ro] This attribute contains the MAC-ID of the device. To set the node address see the ["4.7 Node address: DIP B"](#page-18-0) section on page [19.](#page-18-0)

#### <span id="page-46-2"></span>**03-01-02 Baud rate**

[USINT, ro] This attribute shows the set baud rate.

![](_page_46_Picture_157.jpeg)

To set the baud rate see the ["4.6 Baud rate: DIP A"](#page-17-0) section on page [18.](#page-17-0)

#### <span id="page-46-1"></span>**03-01-03 Bus-off interrupt**

[BOOL, ro]

This attribute sets how the device has to act after a bus-off event.

- 00: when a bus-off event occurs, device resets and hold the bus-off (reset) status.
- 01: when a bus-off event occurs, device resets and then tries to get the previous communication status.

Default  $= 01h$ 

#### <span id="page-46-0"></span>**03-01-04 Bus-off counter**

[USINT, ro] This attribute shows the number of triggered bus-off events.  $Default = 00h$ 

#### <span id="page-47-0"></span>**03-01-05 Allocation information**

[UINT, ro]

- 1<sup>st</sup> byte: "Allocation choice": indicates which "Predefined Master/Slave Connections" is active.
- 2<sup>nd</sup> byte: "Master's MAC-ID" contains the MAC-ID of the device that has allocated the "Predefined Master/Slave Connection". The FFh value means the "Predefined Master/Slave Connection" has not been allocated (no communication active).

#### <span id="page-48-6"></span>**6.5.3 Class 05h: Connection Object**

The Connection Class allocates and manages the internal resources associated to both "I/O Messages" and "Explicit Messaging Connections".

#### Supported **Service code:**

0Eh = Get\_Attribute\_Single: used to read connection class attribute value. 10h = Set\_Attribute\_Single: used to write connection class attribute value.

Supported **Instance:** 01h = Explicit Message 02h = [Polled](#page-35-3) 04h = [Change Of State](#page-35-1) (COS) / [Cyclic](#page-35-2)

#### <span id="page-48-5"></span>**05-Inst-01 Connection status**

[USINT, ro] This attribute defines the current status of the Connection instance. Value =  $03$ means the connection has been configured correctly.

#### <span id="page-48-4"></span>**05-Inst-02 Instance type**

[USINT, ro] 00h: Explicit messaging 01h: I/O messaging

#### <span id="page-48-3"></span>**05-Inst-03 TransportClass\_trigger**

[BYTE, ro] It defines whether this is a producing only, consuming only, or both producing and consuming connection.

#### <span id="page-48-2"></span>**05-Inst-04 Produced connection ID**

[UINT, ro] This is the value that will be specified in the CAN Identifier Field when this Connection transmits.

#### <span id="page-48-1"></span>**05-Inst-05 Consumed connection ID**

[UINT, ro] This is the CAN Identifier Field value that is associated to the messages this Connection Object receives.

#### <span id="page-48-0"></span>**05-Inst-06 Initial comm. Characteristics**

[USINT, ro] Defines the Message Group(s) the sent and received messages are related to. Default  $= 21h$ 

#### <span id="page-49-7"></span>**05-Inst-07 Produced connection size**

[UINT, ro] Maximum number of bytes transmitted in this connection.

#### <span id="page-49-6"></span>**05-Inst-08 Consumed connection size**

[UINT, ro] Maximum number of bytes received in this connection.

#### <span id="page-49-5"></span>**05-Inst-09 Expected packet rate**

[UINT, rw]

This attribute is meant to set the time between two subsequent "I/O message" transmissions (Transmission Trigger Timer) and the Inactivity/Watchdog Timer.

#### <span id="page-49-4"></span>**05-Inst-0C Watchdog time-out action**

[USINT, ro]

This attribute defines the action the Connection Object should perform when the Inactivity/Watchdog Timer gap has expired.

Default = 01h: the Connection Class automatically closes the connection after the Inactivity/Watchdog Timer gap has expired.

#### <span id="page-49-3"></span>**05-Inst-0D Produced connection path length**

[UINT, ro]

This attribute specifies the number of bytes the **[05-Inst-0E Produced](#page-49-2) [connection path](#page-49-2)** attribute is fitted with.

#### <span id="page-49-2"></span>**05-Inst-0E Produced connection path**

[EPATH, ro]

This attribute is fitted with a byte stream which defines the Application Object(s) whose data is to be produced by this Connection Object.

#### <span id="page-49-1"></span>**05-Inst-0F Consumed connection path length**

[UINT, ro]

This attribute specifies the number of bytes the **[05-Inst-10 Consumed](#page-49-0) [connection path](#page-49-0)** attribute is fitted with.

#### <span id="page-49-0"></span>**05-Inst-10 Consumed connection path**

[EPATH, ro]

This attribute is fitted with a byte stream which defines the Application Object(s) whose data is to be received by this Connection Object.

<span id="page-50-0"></span>**05-Inst-11 Production inhibit time**

[UINT, ro] Default = 00h: no inhibit time

![](_page_50_Picture_4.jpeg)

#### **NOTE**

To save the parameters execute the "Save parameters" function (see ["7.1.4 Save](#page-58-0) [parameter"](#page-58-0) in the ["7.1 Read and set parameters"](#page-57-2) section).

When the power is turned off or in case of "Reset node" and "Restore node" commands, parameters not saved are lost.

#### <span id="page-51-2"></span>**6.5.4 Class 23h: Position Sensor Object**

This class is meant to describe the objects used by the device to calculate the transmitted position values.

#### Supported **Service code:**

- 05h = Reset: resets all parameter values to the factory default values (without saving them on flash memory).
- 0Eh = Get\_Attribute\_Single: used to read connection class attribute value.
- 10h = Set\_Attribute\_Single: used to write connection class attribute value.
- 15h = Restore: restores all parameter values from flash memory (without saving them).
- 16h = Save: saves all parameters to non-volatile memory.

Supported **Instance:** 01h = Explicit Message

#### <span id="page-51-1"></span>**23-01-03 Position value**

[UDINT, ro] This attribute represents the absolute position detected by the position sensor.

#### <span id="page-51-0"></span>**23-01-0B Device type**

[UINT, ro] 0001h: single-turn absolute rotary encoder; 0002h: multi-turn absolute rotary encoder.

#### <span id="page-51-4"></span>**23-01-0C Code sequence**

[BOOL, rw]

**[23-01-0C Code sequence](#page-51-4)** attribute sets whether the position value output by the encoder increases when the encoder shaft rotates clockwise (CW) or counterclockwise (CCW). CW and CCW rotations are viewed from shaft end. 00: turning the shaft CW the position will increase;

01: turning the shaft CCW the position will increase.

#### <span id="page-51-3"></span>**23-01-0E Scaling function control**

[BOOL, rw]

If this object is disabled (OFF=00), device uses the physical resolution (see the **[23-01-2A Hardware counts per revolution](#page-53-2)** and **[23-01-2B Hardware](#page-53-1) [number of turns](#page-53-1)** attributes); if it is enabled (ON=01), it uses the resolution set in the **[23-01-10 Resolution per revolution](#page-52-2)** and **[23-01-11 Total measuring](#page-52-1) [range](#page-52-1)** attributes with the following relation:

$$
posTx = \frac{"23 - 01 - 10"}{"23 - 01 - 2A"} \cdot RealPos \leq "23 - 01 - 11"
$$
  
Default = 00h

#### <span id="page-52-2"></span>**23-01-10 Resolution per revolution**

[UDINT, rw]

This object sets the number of distinguishable steps per revolution. Enabled if **[23-01-0E Scaling function control](#page-51-3)** = "1".

To avoid counting errors, check that  $\frac{25}{100}$  of  $\frac{27}{100}$  is an integer value. "23- 01-10" "23- 01- 2A"

Allowed values are less than or equal to the **[23-01-2A Hardware counts per](#page-53-2) [revolution](#page-53-2)** value.

#### <span id="page-52-1"></span>**23-01-11 Total measuring range**

[UDINT, rw]

This parameter sets the number of distinguishable steps over the total measuring range.

Enabled if **[23-01-0E Scaling function control](#page-51-3)** = "1".

Allowed values are less than or equal to the **[Total hardware resolution](#page-53-6)** value.

![](_page_52_Picture_12.jpeg)

#### **Example**

Multiturn encoder HM58**16**/**16384**FB-6 with connection cap "BC-FDV-C".

Resolution is:

- **[23-01-2A Hardware counts per revolution](#page-53-2)** =  $65536 (2^{16})$
- **[23-01-2B Hardware number of turns](#page-53-1)** =  $16384 (2^{14})$
- $\bullet$  [Total hardware resolution](#page-53-6):  $\bullet$  = 1073741824 (230)

2048 counts/rev. \* 1024 turns are required:

- Enable **[23-01-0E Scaling function control](#page-51-3)** = 01
- **[23-01-10 Resolution per revolution](#page-52-2)** = 2048 (0000 0800h)
- **[23-01-11 Total measuring range](#page-52-1)** = 2048\*1024 = 2097152 (0020 0000h)

![](_page_52_Picture_23.jpeg)

#### **NOTE**

To avoid counting errors we recommend values which are power of 2 (2^n: 2, 4, …, 2048, 4096, 8192,…) to be set in the **[23-01-10 Resolution per revolution](#page-52-2)** and **[23-01-11 Total measuring range](#page-52-1)** parameters.

If **[23-01-10 Resolution per revolution](#page-52-2)** and/or **[23-01-11 Total measuring](#page-52-1) [range](#page-52-1)** values change, then also the **[23-01-13 Preset value](#page-52-0)** attribute should be updated and set according to the new resolution.

#### <span id="page-52-0"></span>**23-01-13 Preset value**

#### [UDINT, rw]

**[23-01-13 Preset value](#page-52-0)** function is meant to assign a desired value to a position of the encoder shaft. When the axis reaches the set position, then the value set in the **[23-01-13 Preset value](#page-52-0)** attribute is transmitted. **[23-01-13](#page-52-0) [Preset value](#page-52-0)** must not be greater than the **[Total hardware resolution](#page-53-6)** to avoid run-time errors.

#### <span id="page-53-5"></span>**23-01-14 Delta for COS**

[UDINT, rw]

When the [Change Of State](#page-35-1) (COS) mode connection is enabled, this parameter sets the minimum gap between two I/O messages. Values too low could cause the Bus network to saturate. Default  $= 05h$ .

#### <span id="page-53-4"></span>**23-01-18 Velocity value**

[UDINT, ro]

This attribute represents the current speed detected by the position sensor and calculated every 100 ms.

#### <span id="page-53-3"></span>**23-01-19 Velocity format**

[USINT, rw] This attribute identifies the engineering units for the velocity value. **00**: steps/s number of steps per second 01: rpm revolutions per minute

#### <span id="page-53-2"></span>**23-01-2A Hardware counts per revolution**

[UDINT, ro]

This object defines the hardware number of distinguishable steps per revolution. To set different values see the **[23-01-10 Resolution per revolution](#page-52-2)** attribute.

#### <span id="page-53-1"></span>**23-01-2B Hardware number of turns**

<span id="page-53-6"></span>[UINT, ro] This object defines the hardware number of distinguishable revolutions. **Total hardware resolution** = **[23-01-2A Hardware counts per revolution](#page-53-2) [23-01-2B Hardware number of turns](#page-53-1)**.

To set different values see the **[23-01-10 Resolution per revolution](#page-52-2)** and **[23-](#page-52-1) [01-11 Total measuring range](#page-52-1)** attributes.

#### <span id="page-53-0"></span>**23-01-2C Alarms**

[WORD, ro]

An alarm is set when a bit indicating a fault is set to true (high). See the **[23-01-](#page-54-7) [2D Supported alarms](#page-54-7)** values.

#### <span id="page-54-7"></span>**23-01-2D Supported alarms**

[WORD, ro]

This attribute contains information on supported alarms.

<span id="page-54-6"></span><span id="page-54-5"></span><span id="page-54-4"></span>![](_page_54_Picture_171.jpeg)

#### <span id="page-54-3"></span>**23-01-2E Alarm flags**

[BOOL, ro]

Indicates that a fault occurred and an alarm has been triggered, see the **[23-01-](#page-54-7) [2D Supported alarms](#page-54-7)** object.

#### <span id="page-54-2"></span>**23-01-33 Offset**

[DINT, ro]

The **[23-01-33 Offset](#page-54-2)** attribute is calculated by the preset function and shifts the **[23-01-03 Position value](#page-51-1)** attribute using the calculated value. Offset = **[23-01-13 Preset value](#page-52-0)** - "Internal Position Value"

#### <span id="page-54-1"></span>**23-01-65 Dip switch**

[UINT, ro] This object shows the status of the dip switches. Dip switches are located in the connection cap and used to set the baud rate and the MAC-ID (see sections ["4.6 Baud rate: DIP A"](#page-17-0) and ["4.7 Node address: DIP](#page-18-0) [B"](#page-18-0)). MAC-ID: bits 0 … 5; Baud Rate: bits 8 … 9.

#### <span id="page-54-0"></span>**23-01-66 Data Tx in Poll mode**

[USINT, rw] This parameter is meant to set which input data is sent when [Polled](#page-35-3) mode connection is enabled. **00**: Position value 01: Position value + velocity

#### <span id="page-55-1"></span>**23-01-67 Data Tx in COS/Cyclic mode**

[USINT, rw] This parameter is meant to set which input data is sent when the [Change Of](#page-35-1) [State](#page-35-1) (COS) / [Cyclic](#page-35-2) mode connection is enabled. **00**: Position value 01: Position value + velocity

#### <span id="page-55-0"></span>**23-01-68 Auto-save parameters**

[BOOL, rw]

- Yes: when new parameters are set, the encoder waits 5 seconds and then saves automatically all new values on EPROM, but only if the received value has been changed.
- No: new parameters are not saved on EPROM automatically. To save new values, Class Instance Editor must be used (default value; see the ["5.4 Save](#page-25-0) [parameter with RSNetWorx"](#page-25-0) section).

![](_page_55_Picture_8.jpeg)

#### **NOTE**

To save new parameters execute the "Save parameters" function (see ["7.1.4 Save](#page-58-0) [parameter"](#page-58-0) in the ["7.1 Read and set parameters"](#page-57-2) section).

When the power is turned off or in case of "Reset node" and "Restore node" commands, parameters not saved are lost.

#### <span id="page-56-3"></span>**6.5.5 Class 2Bh: Acknowledge Handler Object**

This class is meant to manage the receipt of acknowledgement messages.

#### Supported **Service code:**

0Eh = Get\_Attribute\_Single: used to read connection class attribute value. 10h = Set\_Attribute\_Single: used to write connection class attribute value.

Supported **Instance:** 01h = Explicit Message

#### <span id="page-56-2"></span>**2B-01-01 Acknowledge timer**

[UINT, rw] After a Master request, the Slave waits for the set acknowledgement time before sending back a reply. Default =  $10h$ : 16ms

#### <span id="page-56-1"></span>**2B-01-02 Retry Limit**

[USINT, rw]

Number of Ack Timeouts after which the application informs the Master that a RetryLimit\_Reached event occurred.

#### <span id="page-56-0"></span>**2B-01-03 Connection Instance of COS**

[UINT, rw]

Connection Instance which contains the path where the Ack Handler events will be notified.

#### <span id="page-57-3"></span>**7 Setup**

Here follow some examples of parameters reading and setting; data exchange between Master and Slave device is highlighted. A generic "ID" value is used to indicate the encoder address; Master address is always assumed to be 0. All values are written in hexadecimal notation.

Abbreviations: (ID<<3): 3 bits left logic shift Ms: Master ID FC: Fragmented message counter SC: Service Code Cl: Class Ins: Instance AC: Allocation Choice At: Attribute Err: Error code

#### <span id="page-57-2"></span>**7.1 Read and set parameters**

#### <span id="page-57-1"></span>**7.1.1 P2P Master/Slave connection (without I/0 msg)**

Master  $\rightarrow$  Encoder (request)

![](_page_57_Picture_222.jpeg)

#### $Encoder \rightarrow Master (response)$

![](_page_57_Picture_223.jpeg)

#### <span id="page-57-0"></span>**7.1.2 Read position [23-01-03 Position value](#page-51-1) (in "Object dictionary")**

#### Master  $\rightarrow$  Encoder

![](_page_57_Picture_224.jpeg)

#### $Encoder \rightarrow Master$

![](_page_57_Picture_225.jpeg)

#### <span id="page-58-1"></span>**7.1.3 Set [23-01-13 Preset value](#page-52-0)**

#### Master  $\rightarrow$  Encoder (1<sup>st</sup> message)

![](_page_58_Picture_271.jpeg)

#### Encoder  $\rightarrow$  Master (1<sup>st</sup> message received)

![](_page_58_Picture_272.jpeg)

#### Master  $\rightarrow$  Encoder (2<sup>nd</sup> message)

![](_page_58_Picture_273.jpeg)

#### Encoder  $\rightarrow$  Master (2<sup>nd</sup> message received)

![](_page_58_Picture_274.jpeg)

#### Encoder  $\rightarrow$  Master (parameter value accepted)

![](_page_58_Picture_275.jpeg)

#### <span id="page-58-0"></span>**7.1.4 Save parameter**

#### Master  $\rightarrow$  Encoder

![](_page_58_Picture_276.jpeg)

#### Encoder  $\rightarrow$  Master

![](_page_58_Picture_277.jpeg)

#### <span id="page-59-3"></span>**7.1.5 Close Master/Slave connection**

Master  $\rightarrow$  Encoder

![](_page_59_Picture_248.jpeg)

Encoder  $\rightarrow$  Master

![](_page_59_Picture_249.jpeg)

#### <span id="page-59-2"></span>**7.2 Set Cyclic mode without velocity**

#### <span id="page-59-1"></span>**7.2.1 P2P Master/Slave connection**

Master  $\rightarrow$  Encoder (request)

![](_page_59_Picture_250.jpeg)

#### Encoder  $\rightarrow$  Master (response)

![](_page_59_Picture_251.jpeg)

#### <span id="page-59-0"></span>**7.2.2 Set [05-Inst-09 Expected packet rate](#page-49-5) for [Cyclic](#page-35-2) mode (milliseconds)**

#### Master  $\rightarrow$  Encoder

![](_page_59_Picture_252.jpeg)

#### $Encoder \rightarrow Master$

![](_page_59_Picture_253.jpeg)

From now on, the encoder sends I/0 message at intervals set in the **[05-Inst-09](#page-49-5) [Expected packet rate](#page-49-5)** object until the connection will be closed or the **[05-](#page-49-5) [Inst-09 Expected packet rate](#page-49-5)** attribute will be modified.

Encoder  $\rightarrow$  Master

| CAN-ID   | 4 Data byte |          |          |    |  |  |  |  |
|----------|-------------|----------|----------|----|--|--|--|--|
| $340+1D$ | position    |          |          |    |  |  |  |  |
|          | ∟0W         | $\cdots$ | $\cdots$ | ப: |  |  |  |  |

### <span id="page-61-0"></span>**8 Default parameters table**

![](_page_61_Picture_82.jpeg)

This page intentionally left blank

![](_page_63_Picture_0.jpeg)

![](_page_63_Picture_95.jpeg)

![](_page_63_Picture_2.jpeg)

This device is to be supplied by a Class 2 Circuit or Low-Voltage Limited Energy or Energy Source not exceeding 30 Vdc. Refer to the order code for supply voltage rate. **US** Ce dispositif doit être alimenté par un circuit de Classe 2 ou à très basse tension ou bien en appliquant une tension maxi de 30Vcc. Voir le code de commande pour la tension d'alimentation.

Dispose separately

![](_page_63_Picture_5.jpeg)

**LIKA Electronic** Via S. Lorenzo, 25 - 36010 Carrè (VI) - Italy

> Tel. +39 0445 806600 Fax +39 0445 806699

Italy: eMail info@lika.it - www.lika.it World: eMail info@lika.biz - www.lika.biz

![](_page_63_Picture_9.jpeg)